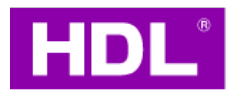

# Curtain Motor

Instruction Manual

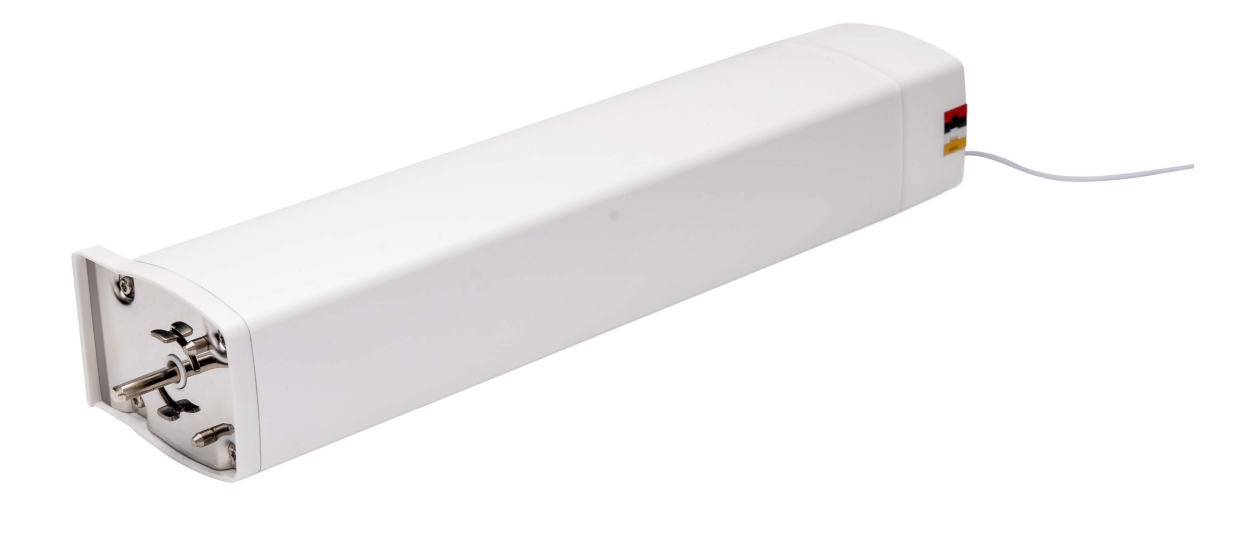

### MWC1-BP.10

Before using this product, please read this manual carefully and keep it properly!

Document Version: V1.0

# ◇◆ Overview

Curtain Motor (Model: MWC1-BP.1; hereinafter referred to as the "product" or "device") is designed to drive curtain track, such as open or close the curtain cloth. Additionally, the device is compatible with commissioning software and mobile APP. Upon proper installation and commissioning, it is able to integrate the device into smart room system, helping end users easily and conveniently remote control their curtains.

Note: The pictures and illustrations provided in this instruction manual are for reference purposes only, and the actual product may differ.

#### Key Functions:

- HDL Buspro communication protocol
- Curtain control: Open / close / stop / open or close at specific percentage
- Touch start: The device supports "Touch Start" by default. This means, when users gently pull the curtain cloth towards any direction, curtain motor will be activated to work and automatically complete the pre-set travel.
- Auto travel limit: After setting the motor travel limit, the motor will automatically complete the preset travel.
- Auto modification while detecting obstacles: When single side of curtain cloth encounters obstacles, the motor will automatically modify its travel limit.
- Auto pause while detecting obstruction: When curtain cloth encounters obstruction, the motor will automatically stop running.
- Soft start / stop: The motor slows down before it reaches the travel limit point, which is designed to effectively protect the motor and lengthen its service life, as well as reduce motorised noise.
- When the device starts up for the first time after power off then on, it will automatically proceed travel calibration.
- Factory setting can be restored by commissioning software or programming button.
- Through commissioning software, users can proceed advanced settings for the device, including functional configuration, data backup, data upload or download.
- On-line / Manually update for device firmware
- Compatible with bi-channel or multi-channel remote controllers (optional)

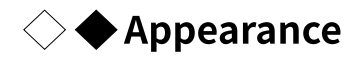

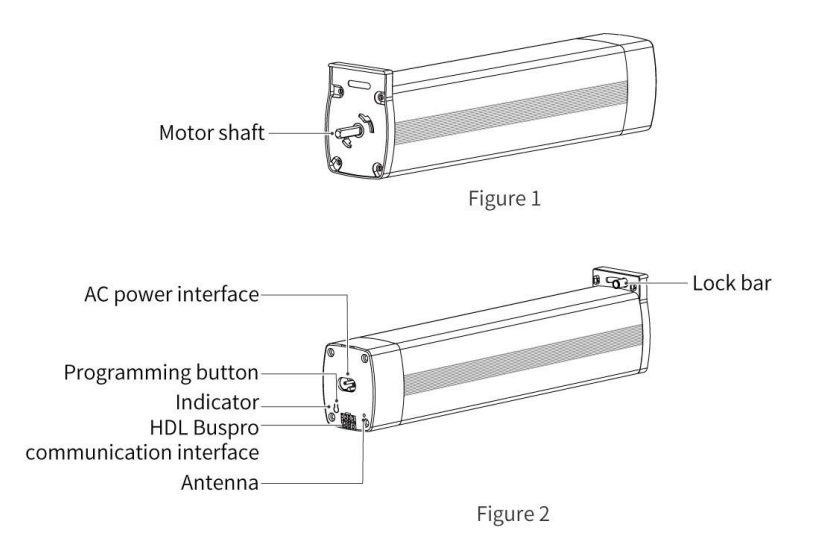

# $\Diamond \blacklozenge$  Technical Data

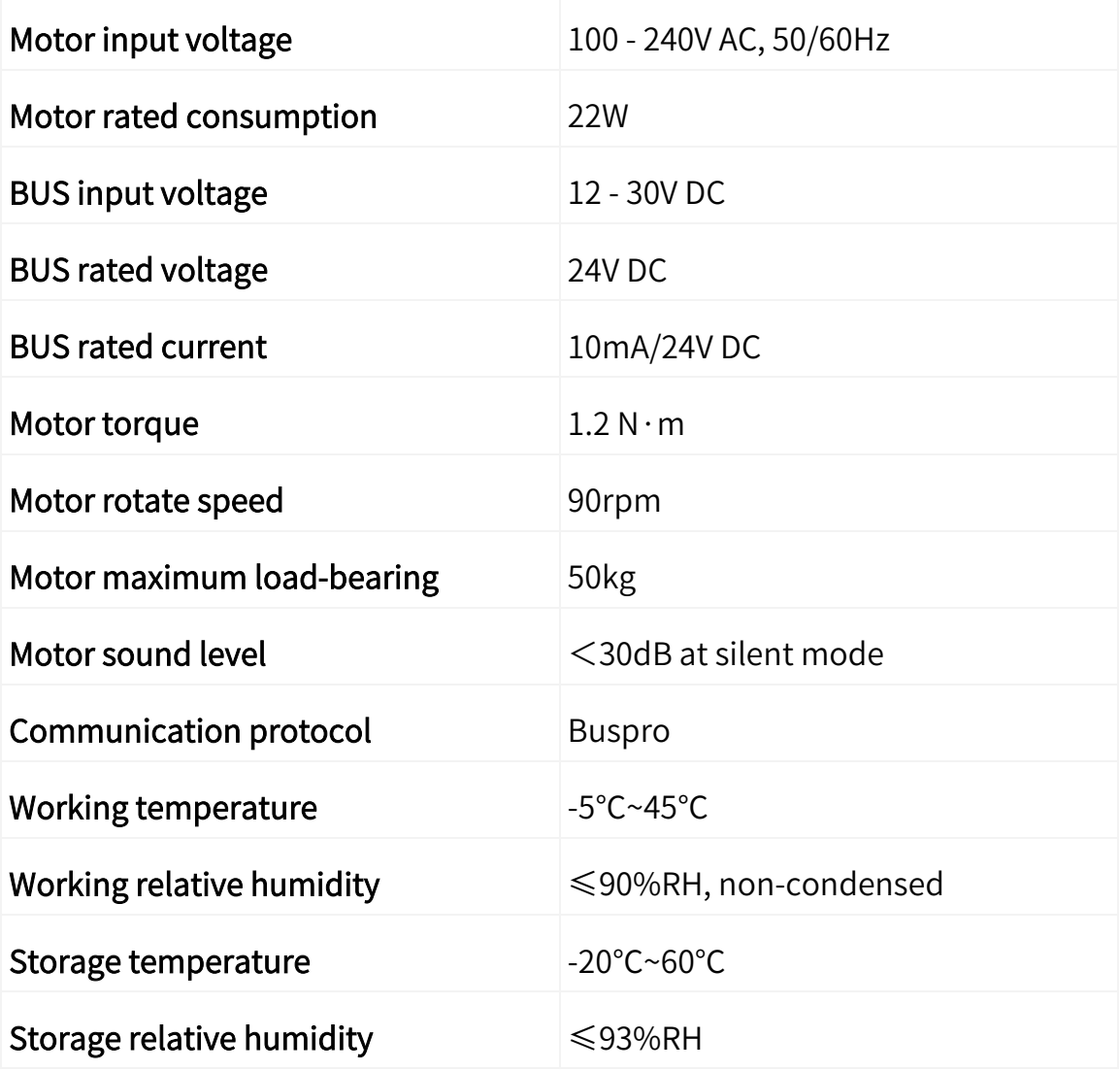

# $\diamondsuit \blacklozenge$  Specifications

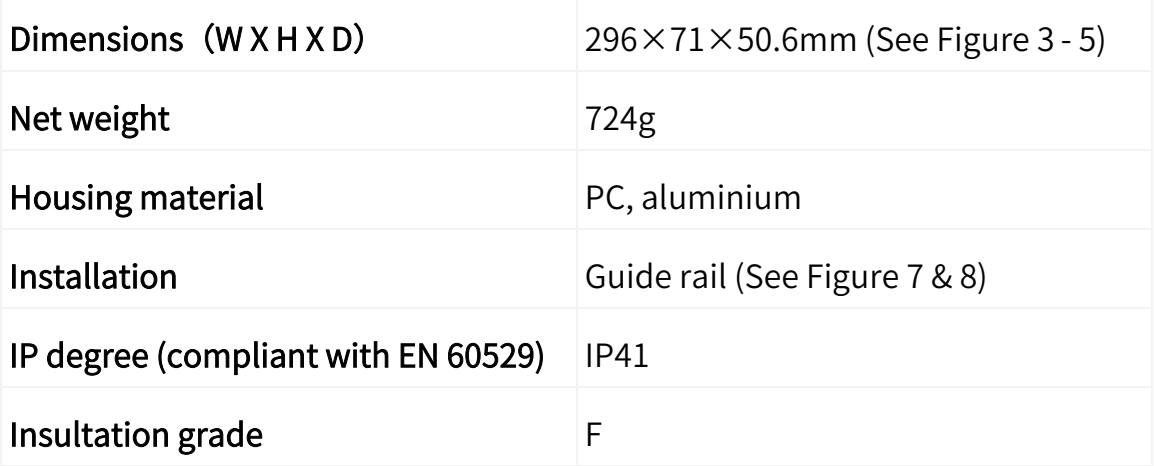

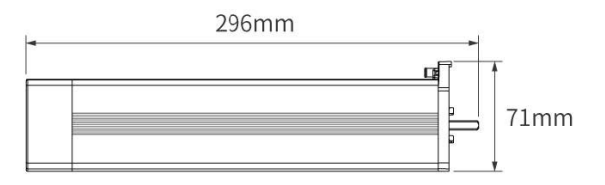

Figure 3

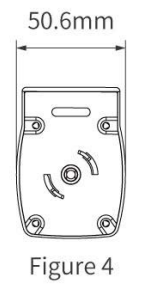

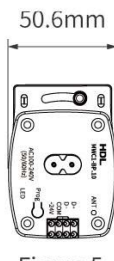

Figure 5

# $\Diamond \blacklozenge$  Safety Precautions

#### Danger:

• Please do not privately disassemble or replace any parts of the product. Otherwise, it may cause mechanical fault, electric shock, fire or personal injuries.

#### Warning:

- The installation and testing for the product must be carried out by HDL Automation Co., Ltd. (hereinafter referred to as HDL) or its appointed service agencies. The electric construction shall comply with local laws and safety regulations.
- HDL will not be responsible for any consequence caused by the inexpert or faulty installation and wiring methods, which are not in accordance with the instructions contained in this datasheet.
- Please contact HDL after-sales departments or our designated service agencies for your maintenance service. Product failures caused by private disassembly are not subject to the warranty.

#### Caution:

- Before performing any installation or disassembly procedures, any maintenance or cleaning procedures on the device, it is crucial to disconnect the device from all voltage sources. This step is necessary to ensure the safety of the technician and prevent any potential damage to the device.
- Do not use corrosive liquid to wipe the device body, especially the interface, so to avoid damage to the device.
- Do not wipe the device with a damp cloth.
- Prior to performing maintenance or cleaning on the device, disconnect the device from all voltage sources, to avoid electric leakage and electric shock.
- Kindly take note that the installation of the aforementioned device is recommended to be conducted in an indoor environment, with due consideration given to the avoidance of exposure to external factors such as humidity and high temperatures.
- Buspro cable: CAT5E or HDL Buspro cable
- For Buspro connection, a hand-in-hand connection is recommended.
- After all of the cables are terminated, check for correct and good terminations.
- Kindly take note that the installation of the aforementioned device is recommended to be conducted in an indoor environment.
- It is strictly forbidden to apply any extra items whose weight exceed the motor or guide rail maximum load-bearing to the curtain track; DO NOT climb the curtain.
- When installing the motor onto the guide rail, be sure to check if the motor has been tightly attached in place. Otherwise, it will cause the motor to fall, resulting in product damage or personal injury.

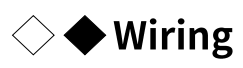

Tips: For Buspro connection, a hand-in-hand connection is recommended.

Note: In addition to Buspro connection, please note to connect the device with 220V AC power supply.

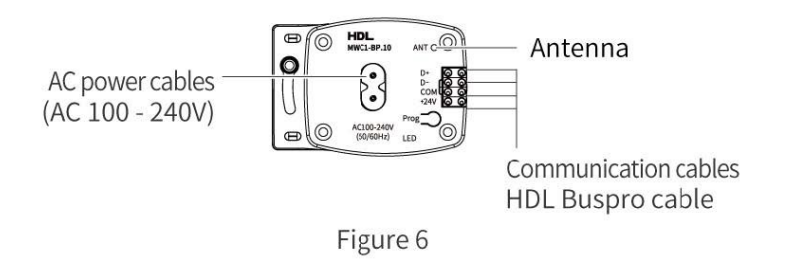

#### HDL Buspro Cable Guide

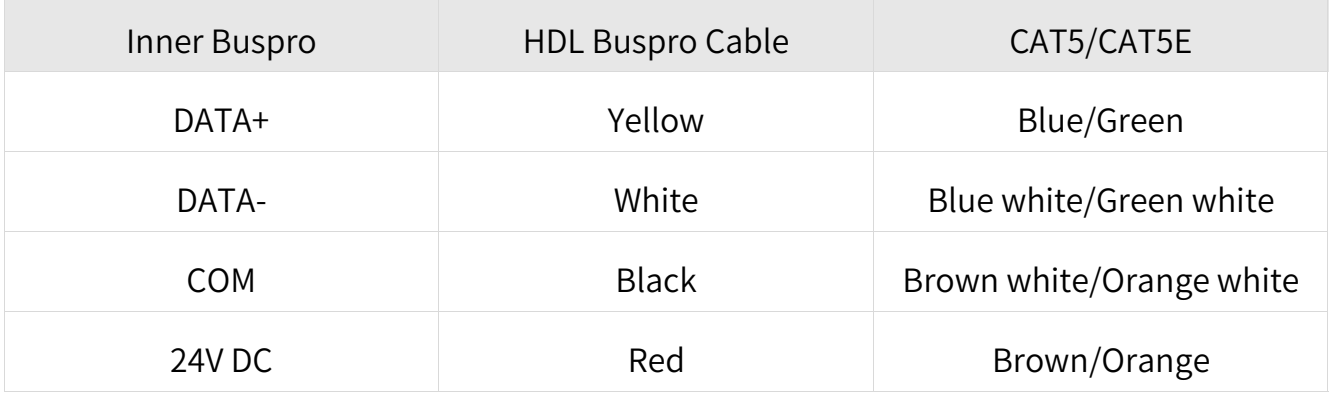

# $\Diamond \blacklozenge$  Installation

Warning: Before performing any installation procedures on the device, it is crucial to disconnect the device from all voltage sources. This step is necessary to ensure the safety of the technician and prevent any potential damage to the device.

Tips: The device should be mounted onto the guide rail. Thus, please make sure the guide rail has been installed properly.

Step 1. Pull the lock bar out, then slide it in the direction indicated by arrow 1.

Step 2. Insert the motor shaft to the guide rail.

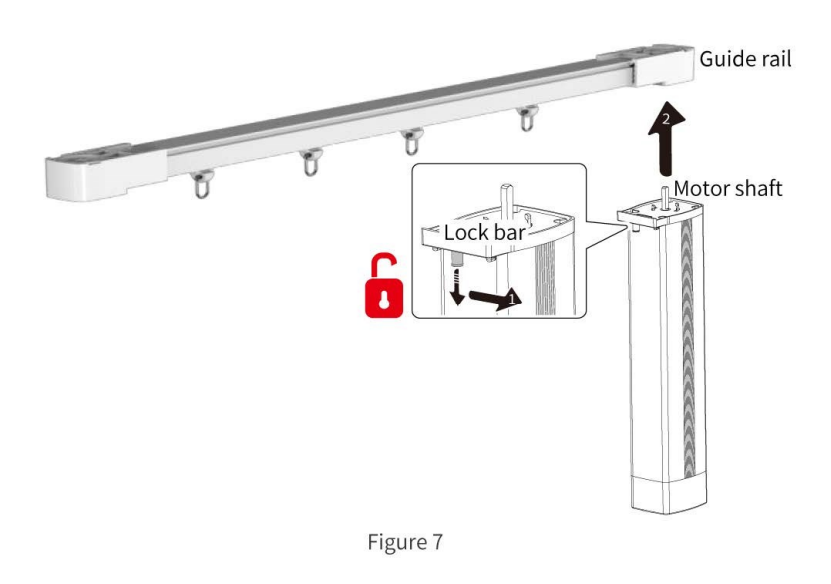

Step 3. Make sure the motor is tightly attached with the guide rail, then slide the lock bar back in the direction indicated by arrow 3. In this way, the motor can be locked.

Note: After installation, check for correct and good terminations. Before powering on, please ensure the device is completely mounted onto the guide rail.

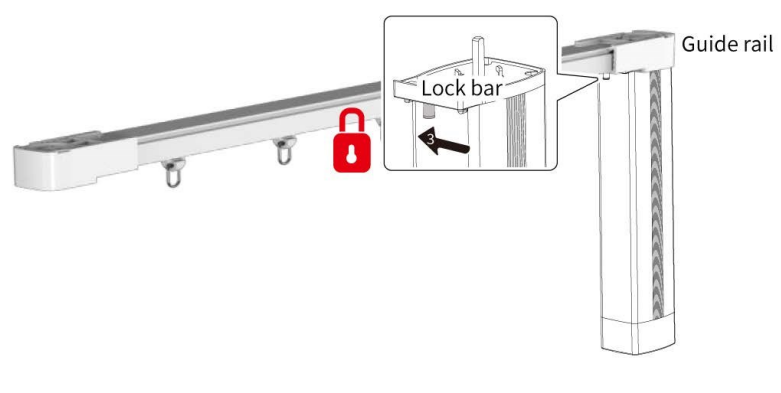

Figure 8

# $\Diamond \blacklozenge$  Operation

The device is configured with one programming button and indicator, as described below.

Note: All operation and settings described as below should be carried out when the device is running normally.

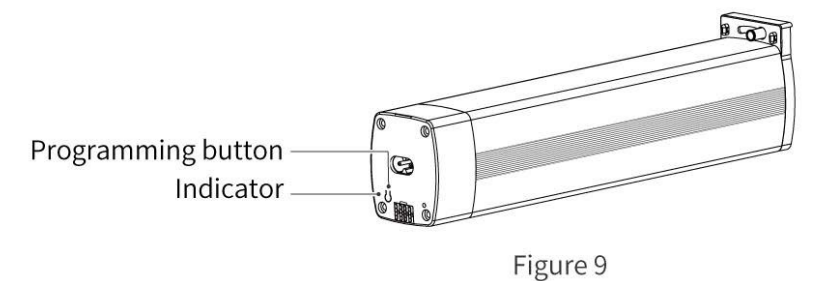

#### 1. Basic Operation

#### 1.1. Switch Power-on to Quick Start

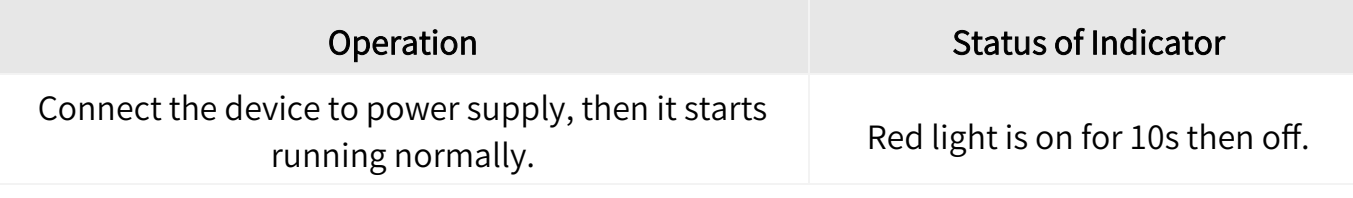

#### 1.2. Test Motor Travel

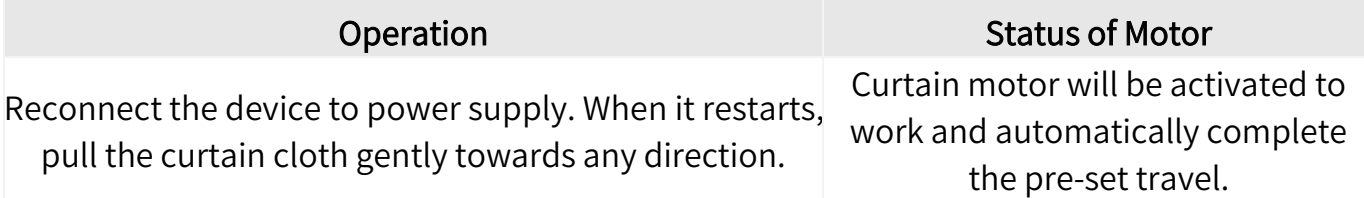

#### 1.3. Control Curtain Cloth

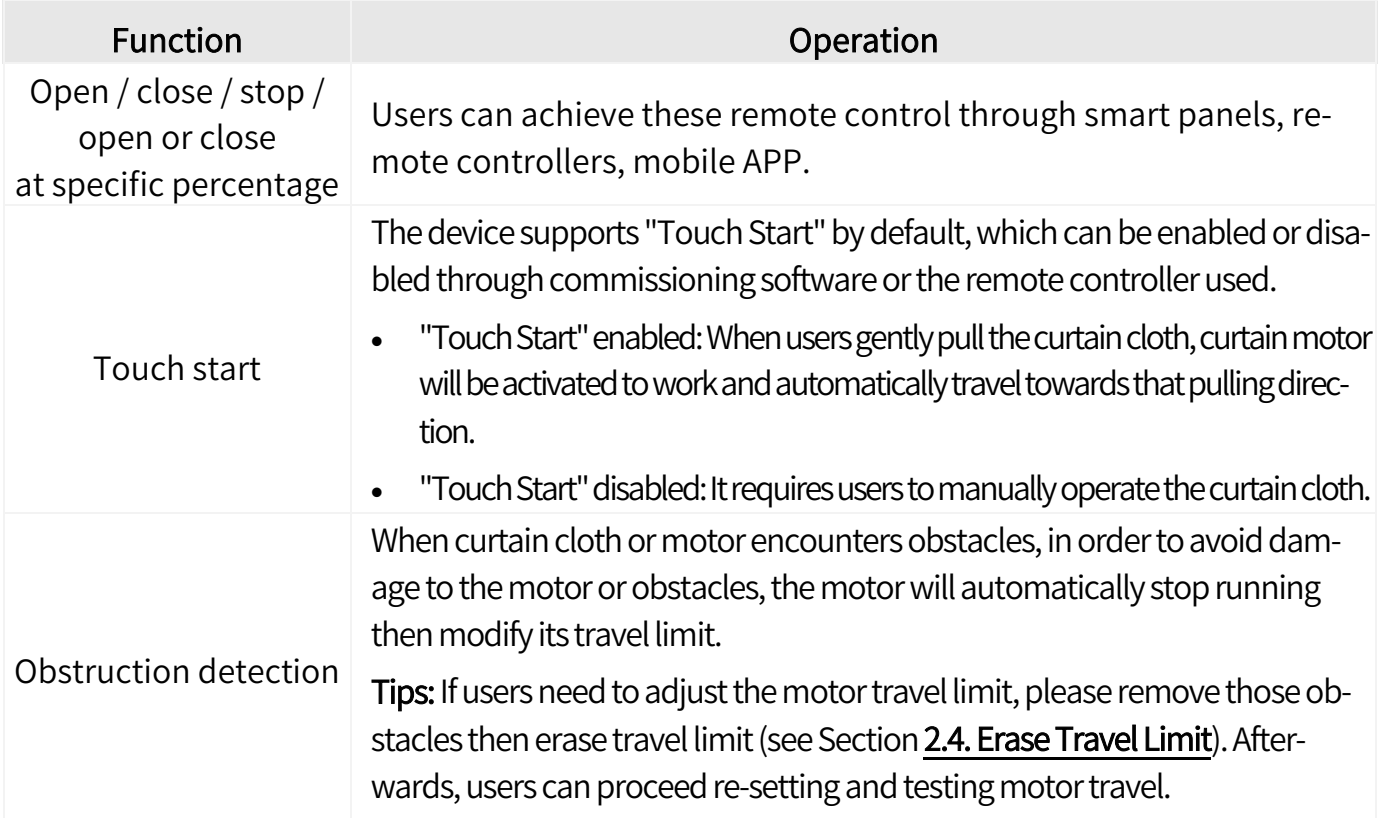

### 2. Advanced Settings

There are three options for users to proceed advanced settings for curtain motor. In this section, it gives information about part of the settings rather than all.

- Commissioning software: HDL Studio is the software applicable for users to proceed advanced settings for curtain motor, which is highly recommended.
- Programming button: It can be used for motor rotation setting, restore factory setting, firmware updating, as well as erasing motor travel.
- Remote controller: The device is compatible with remote controllers which support learning codes (see Section 2.7. Learning Codes in Remote Controller).

#### 2.1. Position Device

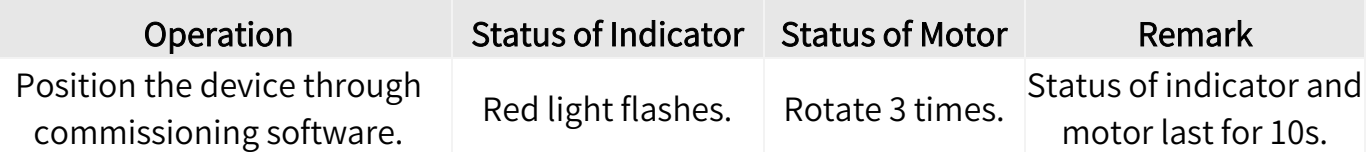

#### 2.2. Modify Device ID

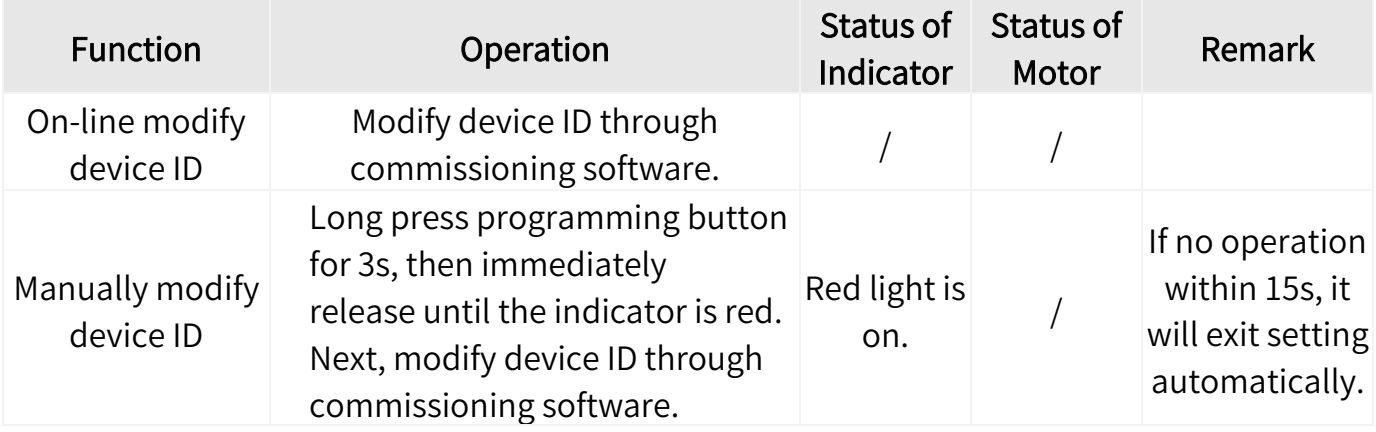

#### 2.3. Set Motor Rotation

Tips: Motor rotation can be set by commissioning software or programming button. In this section, it only gives information about the latter.

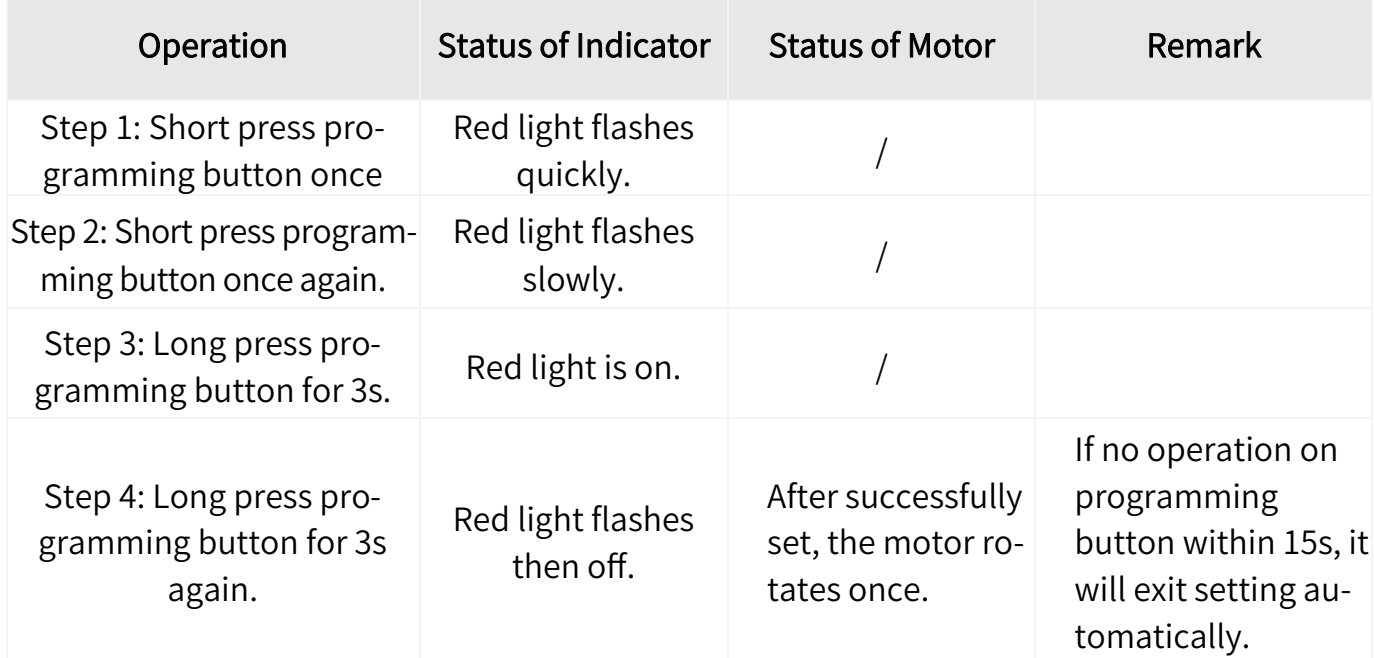

#### 2.4. Erase Trave Limit

Tips: Travel limit can be erased by commissioning software or programming button. In this section, it only gives information about the latter.

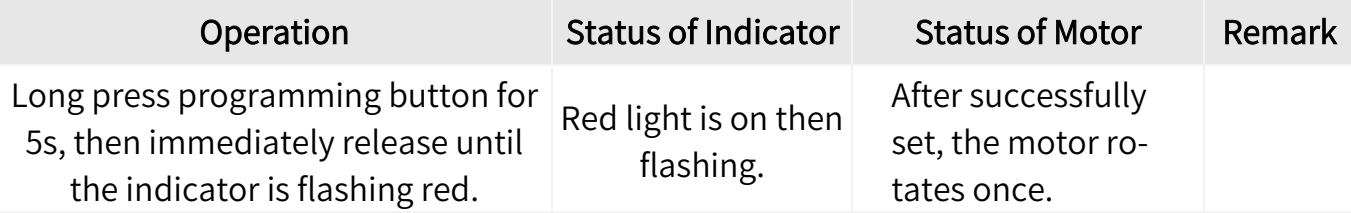

#### 2.5. Restore Factory Setting

Tips: Factory setting can be restored by commissioning software or programming button. In this section, it only gives information about the latter.

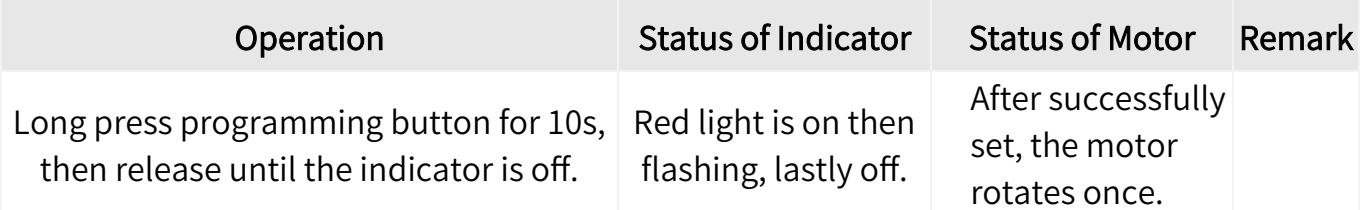

#### 2.6. Update Firmware

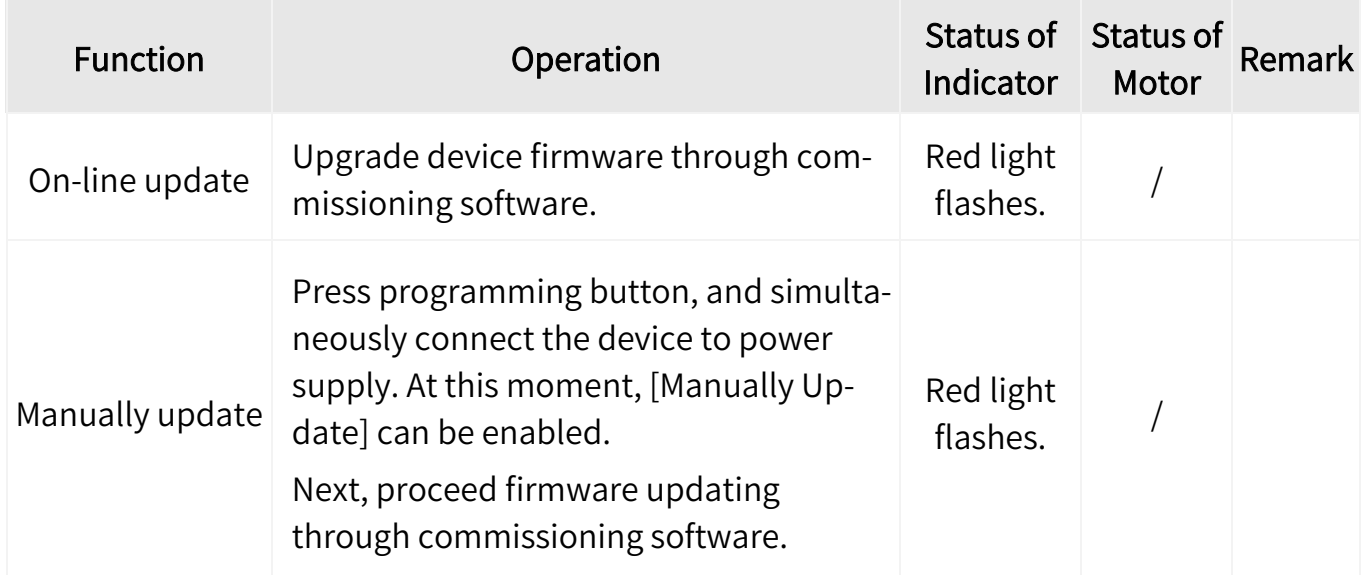

#### 2.7. Learning Codes in Remote Controller

There are two options for pairing the device with remote controller, as described below. Regarding operations about further learning codes, please refer to the datasheet of the remote controller used.

Tips: Inside the remote controller used, users will see each side of the battery compartment has a channel setting button (see Figure 10), which is used for pairing the remote controller and the corresponding motor, then receiving and processing further learning codes. The illustration provided as below is for reference purposes only, and the actual remote controller may differ.

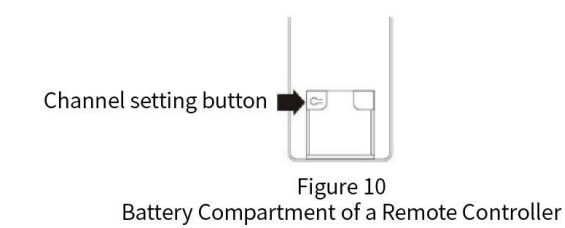

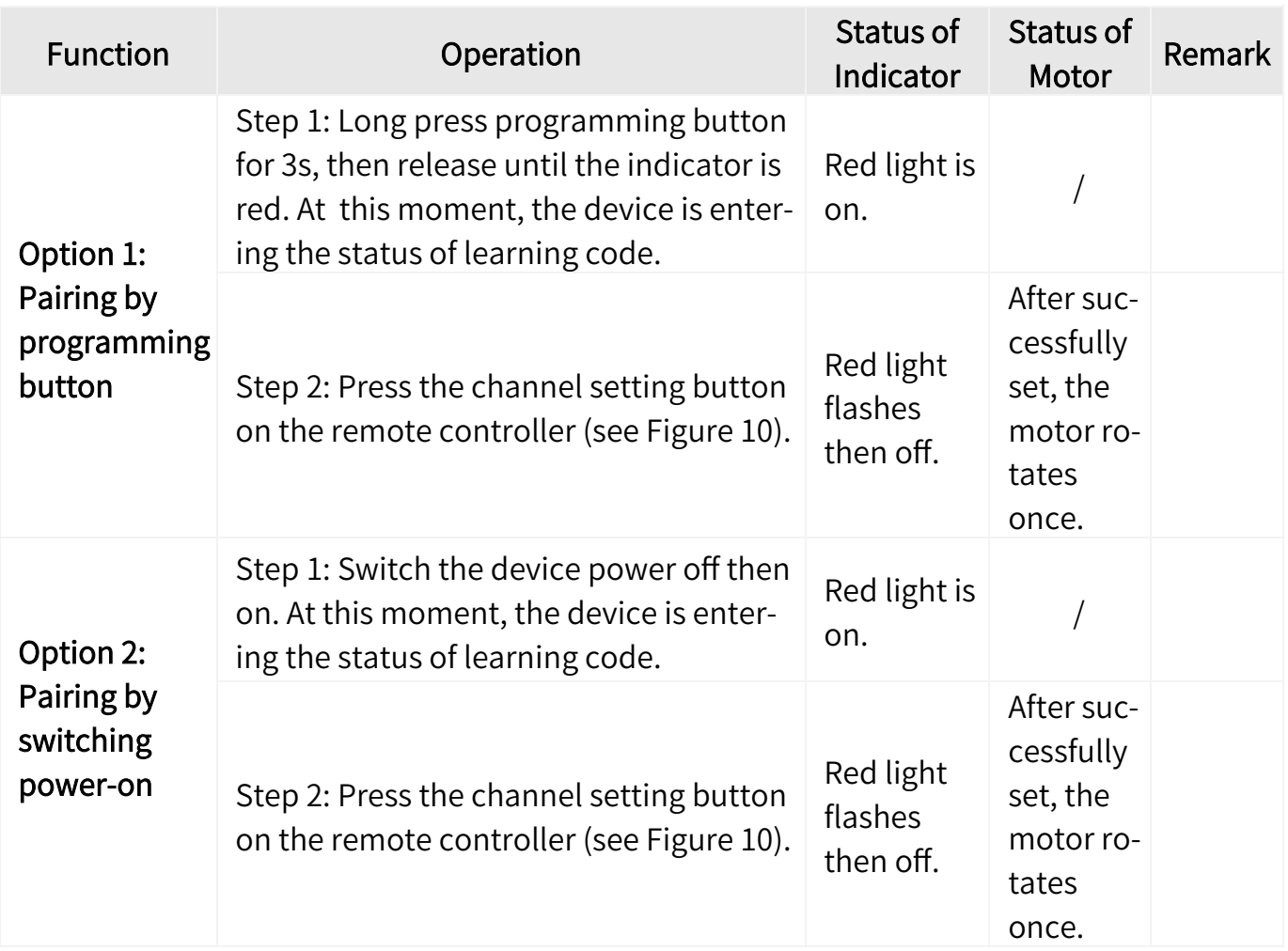

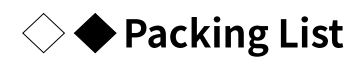

- Curtain Motor\*1
- Terminal block\*1
- 4-pin connector\*1
- Power cable\*1
- QR code card\*1

Note: After unpacking, please check if the product and the parts are complete.

### $\Diamond \blacklozenge$  Legal Statemen

HDL has all the intellectual property rights to this document and contents thereof. Reproduction or distribution for third parties are prohibited without written authorization from HDL. Any infringement of HDL's intellectual property rights will be investigated the legal liability.

The contents of this document will be updated as the updates of product versions or other reasons. Unless otherwise agreed upon, this document is to be used as a guidance only. All the statements, information and recommendations in this document makes no warranty expressed or implied.

© 2023 HDL Automation Co., Ltd. All rights reserved.

#### Update History

The form below contains the information of every update. The latest version contains all the updates of all former versions.

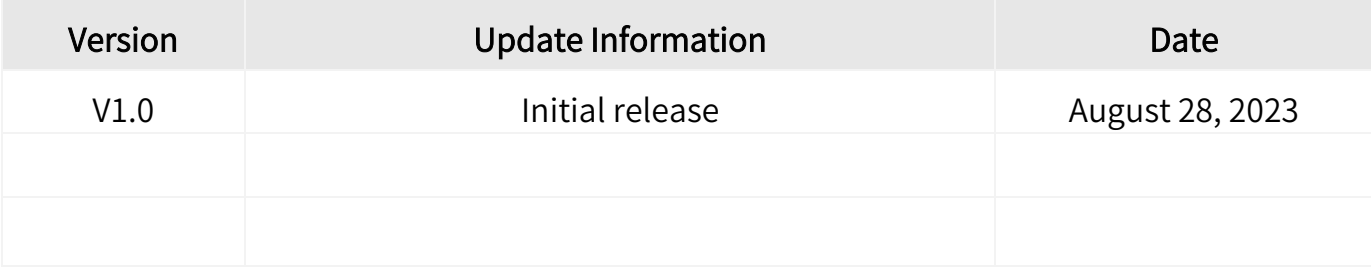

### $\Diamond \blacklozenge$  Technical Support

E-mail: hdltickets@hdlautomation.com

Website: https://www.hdlautomation.com